如果你收到像 Figure 1 的邮件,请登录我们的思慧学院网站 (<https://www.viswiseacademy.com/>) Login our Viswise Academy[\(https://www.viswiseacademy.com/\)](https://www.viswiseacademy.com/) Website, If you get a email like Figure 1 Note: Please follow the instructions If you get an email like Figure 1.

## 登录那个你收到 Viswise Academy 邮件的私人邮箱

## 1. Login your personal email that received email from Viswise Academy

On Monday, June 28, 2021, 04:28:52 p.m. MDT, VisWise Academy <noreply@learnworlds.com> wrote:

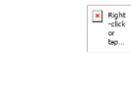

Dear Austin Ou, are you ready for Kid CEO Money Talk 1/ July 12 - July 23th?

Thank you for selecting this course and I am certain that after completion you will feel strong and confident with your new skills.

You can also login your account - My Courses to find you enrolled courses.

https://www.viswiseacademy.com/start/

Best,

VisWise Academy info@viswise.com

## Figure 1

## 在浏览器上打开链接 <https://www.viswiseacademy.com/start>

2. Open the link<https://www.viswiseacademy.com/start> on your browser, The website will need you login.

如果你不记得密码,请点击 forgot your password。 Cilck Forgot your password, if you don't remember your password。

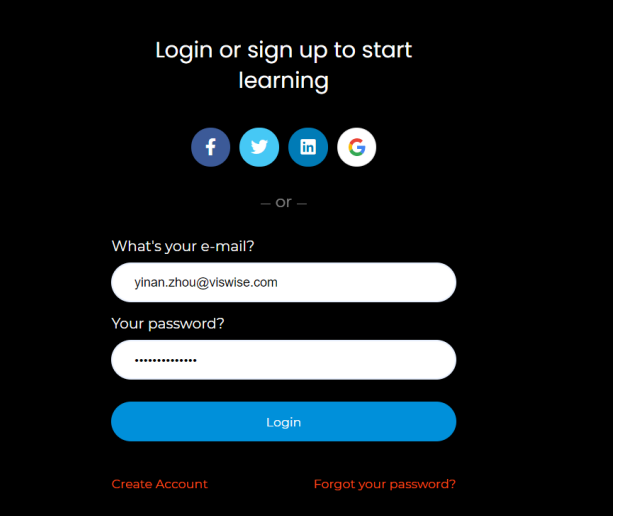

3. 输入报名邮箱。

Type your email used to enroll course。

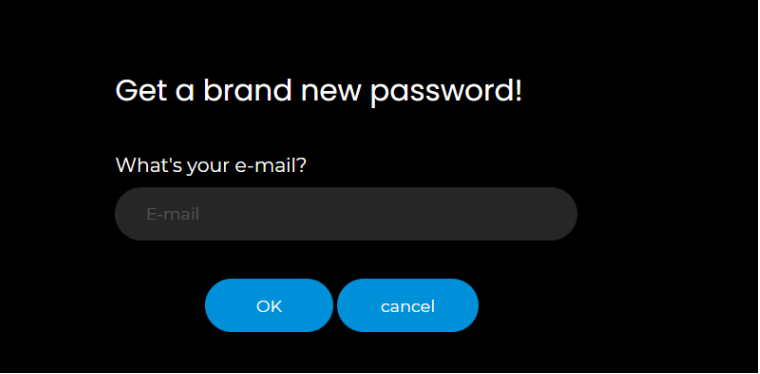

- 4. 登录你的私人报名邮箱, 重设密码的邮件将发到你的私人邮箱 (可能需要 1-2 分钟等待) Login email, the reset password will be sent to your personal email (May need to wait  $1 - 2$ minutes)
- 5. 用邮箱和新密码重新登录 [https://www.viswiseacademy.com/start.](https://www.viswiseacademy.com/start) Login<https://www.viswiseacademy.com/start> with your email and new password.